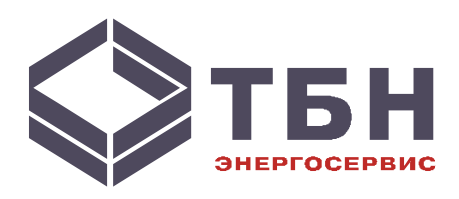

# **Адаптер Modbus для теплосчётчиков серии КМ-5 и счетчиков-расходомеров электромагнитных PM-5**

# **KM-MB**

# **Руководство по монтажу и эксплуатации Паспорт**

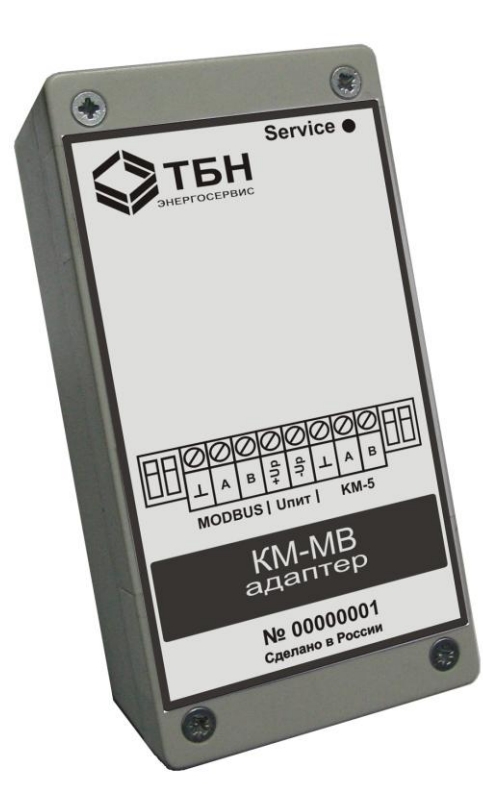

www.tbn.nt-rt.ru

### **1 Общие сведения**

Устройство KM-MB предназначено для трансляции данных от теплосчётчиков серии KM-5 (кроме мультисистемных теплосчетчиков КМ-5-6И и КМ-5М) и расходомеров РМ-5 в Input-регистры (0х3) стандарта Modbus.

Модуль представляет собой законченное устройство, готовое для эксплуатации.

За счёт использования гальванической развязки порта RS-485 теплосчётчика КМ-5 модуль KM-MB гальванически развязан с электронным модулем теплосчётчика.

Диагностика модуля осуществляется через светодиод Service на лицевой панели.

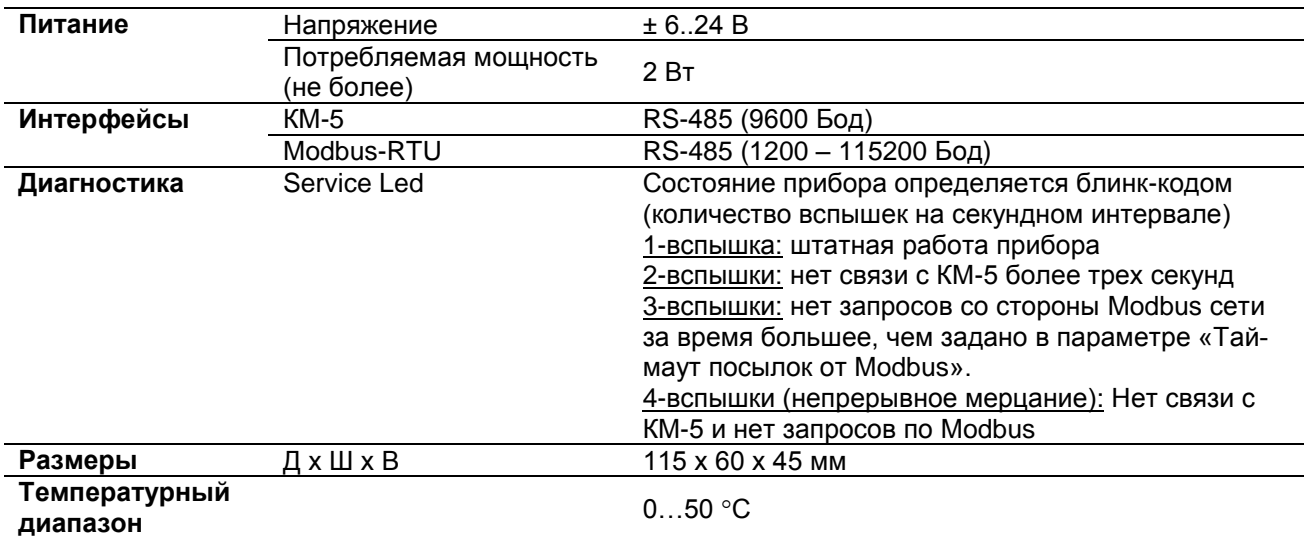

# **2 Технические параметры**

#### **3 Схема подключения**

Внешний вид устройства представлен на рисунке 1.

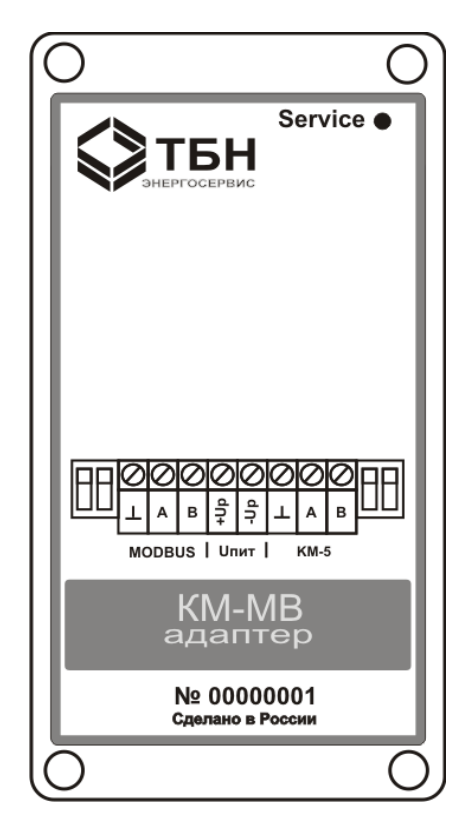

Рисунок 1— Внешний вид модуля KM-MB

Модуль KM-MB имеет три группы клемм для подключения:

- к интерфейсу RS-485 теплосчётчика КМ-5 (группа клемм КМ-5);
- к сети Modbus на базе RS-485 (группа клемм Modbus).
- к источнику питания ±6..24В (группа клемм Uпит).

### **3.1 Подключение модуля KM-MB к теплосчётчику КМ-5 и счетчику – расходомеру РМ-5**

Для работы с модулем КМ-MB пригоден теплосчётчик КМ-5, а также счетчик- расходомер РМ-5 любой аппаратной версии с версией программного обеспечения 1.96 и выше. Для краткости дальнейшее описание работы адаптера KM-MB показано на примере взаимодействия с теплосчетчиком КМ-5. Работа со счетчиком – расходомером РМ-5 абсолютно идентична.

Адаптер КМ-МВ принимает и обрабатывает посылки от КМ-5, предназначенные для Lonworks адаптера. Для включения передачи данных от теплосчётчика КМ-5 в модуль KM-MB необходимо в пункте меню <НАСТРОЙКА> найти пункт <ВЫХОД LON: ВЫКЛ.> и нажать сочетание клавиш <Ввод>. Отображаемое состояние в пункте меню изменится на <ВЫХОД LON: ВКЛ.>. Нажимая клавишу <Вправо > найти пункт <ИНФ. LON: МГНОВ.> и нажать сочетание клавиш <Ввод>. Отображаемое состояние в пункте меню изменится на <ИНФ. LON: ИНТЕГР.> Теплосчетчик раз в секунду передает данные в модуль КМ-МВ. Отсутствие связи с прибором КМ-5 более трех секунд отображается блинк – кодом светодиода на лицевой панели KM-MB, а также установкой bit 15 =1 в величине FlagsNV.

Для соединения с теплосчётчиком КМ-5 используется второй канал RS-485 (рисунок 2). При этом если используется теплосчётчик двухпоточной конфигурации, к этой же линии подсоединяется и электронный блок ППС-5 (рисунок 3). Модуль KM-MB имеет встроенные подключаемые резисторы согласования линии связи. При подключении модуля KM-MB на конце линии связи, переключатели, расположенные справа от клемм KM-5, должны быть выставлены в положение ON.

При установке адаптера KM-MB в коммутационном шкафу прибора КМ-5, питание к модулю KM-MB допустимо подводить от клемм URS модуля ППС-5 (для двухпоточного теплосчётчика) или клемм URS модуля КМ-5 (для однопоточного прибора). Также возможно использование дополнительного блока питания.

Практическое выполнение рекомендованного подключения в двухпоточной системе возможно следующим способом – в платформе подключения модуля ППС-5 необходимо удалить перемычки согласующих резисторов и продолжить от него линию связи до модуля KM-MB, как показано на рисунке 2.

Перемычки в платформе КМ-5 определяют режим использования основного порта RS-485.

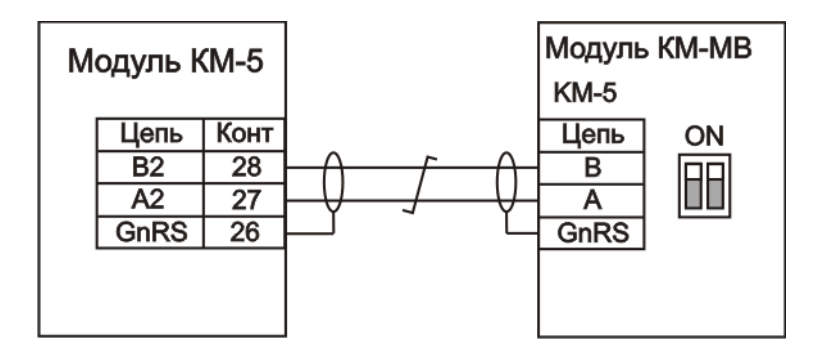

Рисунок 2 — Подключение модуля KM-MB к теплосчётчику КМ-5 (однопоточный прибор)

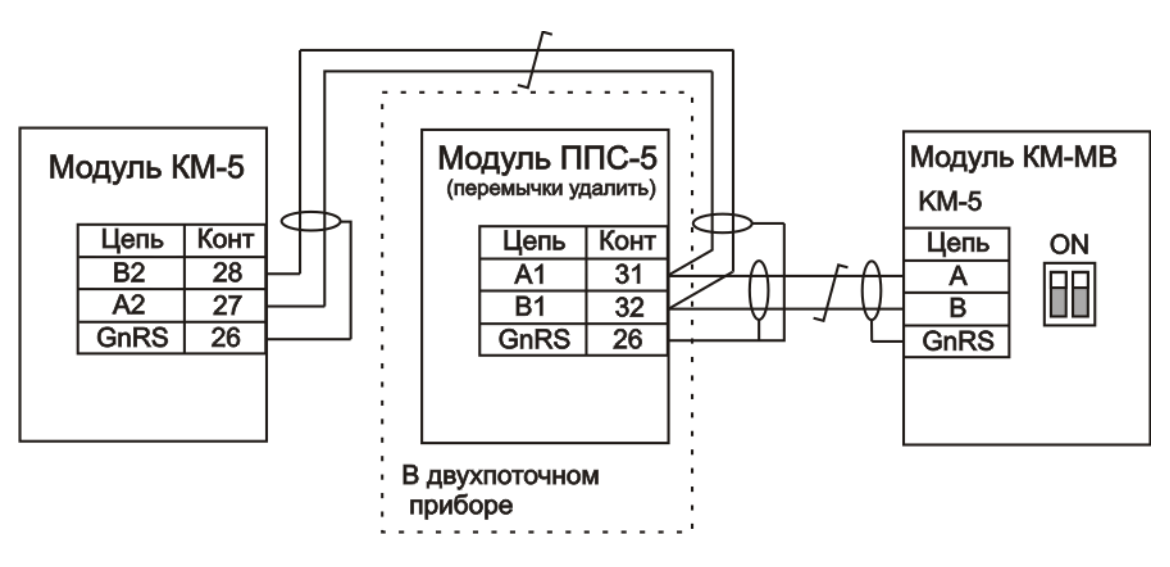

Рисунок 3 — Подключение модуля KM-MB к теплосчётчику КМ-5 (двухпоточный прибор)

## **3.2 Подключение модуля KM-MB к сети Modbus**

Модуль KM-MB подключается в сеть Modbus, в соответствии с шинной топологией в качестве ведомого (Slave) устройства (рисунок 4).

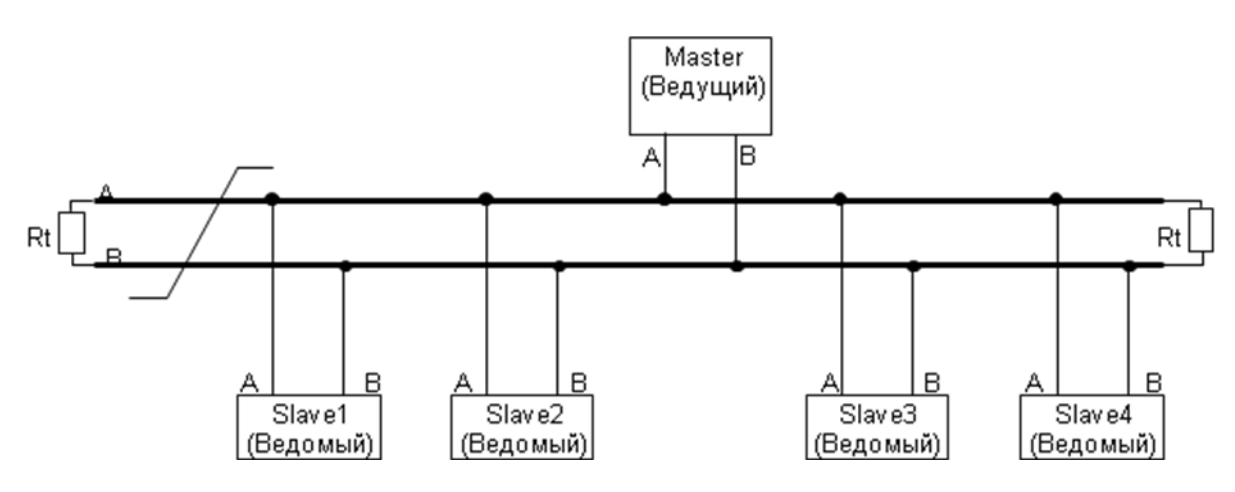

Рисунок 4 — Шинная топология сети Modbus

Для передачи данных через порт ModBus модуль КМ-MB имеет две линии:

A или '+', не инвертированный

B или '-', инвертированный

Модуль KM-MB имеет встроенные подключаемые резисторы согласования линии связи Modbus. При подключении модуля KM-MB на конце линии связи Modbus, переключатели, расположенные слева от клемм Modbus, должны быть выставлены в положение ON.

#### **4 Настройка прибора KM-MB**

Для настройки параметров работы прибора КМ-МВ необходимо собрать схему согласно рисунку 5.

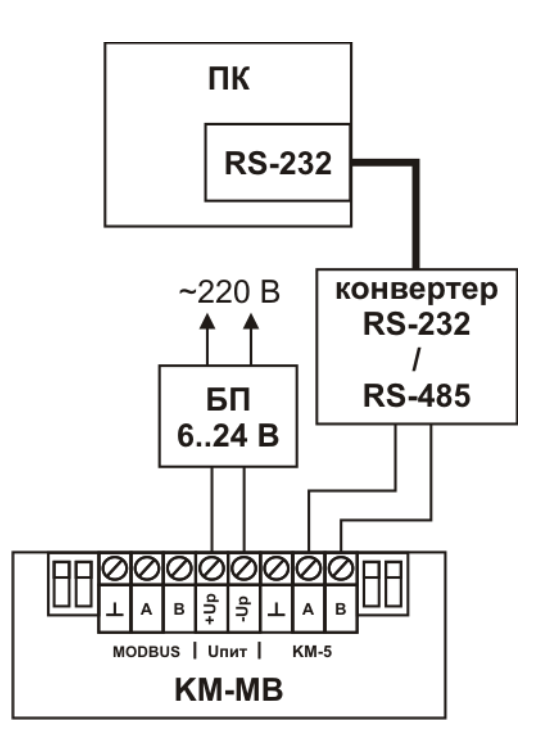

Рисунок 5 — Схема подключения КМ-МВ к компьютеру для записи настроечных параметров

Настройка прибора КМ-МВ осуществляется с помощью программы «Редактор настроек КМ-МВ», доступной на сайте [www.tbnenergo.ru](http://www.tbnenergo.ru/) Внешний вид программы представлен на рисунке 6.

В поле «Порт» необходимо выбрать номер COM-порта к которому подключен прибор. После нажатия кнопки «Считать настройки» расположенная ниже таблица параметров будет заполнена значениями, считанными из прибора. В таблице параметров используются следующие поля:

**Сетевой адрес Modbus** – адрес устройства, по которому Master сети Modbus будет обращаться для чтения данных от КМ-5.

**Скорость обмена** – скорость обмена данными в сети Modbus.

**Четность** – использование бита паритета в кадре Modbus (в приборах с программной версией 1.0 бит четности отсутствует)

**Стоп бит** – количество стоповых бит в кадре Modbus (в приборах с программной версией 1.0 используется 1 стоп бит)

**Переставлять регистры в 4-х байтных величинах** – данное поле определяет необходимость перестановки местами регистров в четырёхбайтных величинах Modbus посылки. При выборе значения «Нет» первым располагается младший регистр, второй старший. При выборе значения «Да» регистры меняются местами. (перестановка регистров не поддерживается в приборах с программной версией ниже 1.2)

**Массив значений по умолчанию** для измеряемых прибором КМ-5 величин. Эти значения будут выдаваться в сеть Modbus по запросу, в случае если настроечный параметр «Таймаут посылок от КМ-5» отличен от нуля и период отсутствия посылок от КМ-5 превысил значение данного параметра. Также эти значения будут выдаваться в сеть по запросу после подачи питания на прибор, до момента обновления данных от прибора КМ-5. При отправке в сеть Modbus «значений по умолчанию» в величине FlagsNV выставляется bit 14 =1.

**Флаги.** Отображают состояние прибора и измеряемых им величин. В поле значений старший бит (bit 15) располагается первым слева, младший (bit 0) располагается последним. Состав и назначение регистров флагов подробно описаны в таблице 1.

5 Адаптер Modbus для теплосчётчиков серии КМ-5 и счетчиков – расходомеров электромагнитных РМ-5. КМ-MB. Руководство по эксплуатации — Паспорт

**Таймаут посылки от КМ-5**. Параметр, определяющий допустимый период (в секундах) отсутствия связи с КМ-5, по истечении которого в сеть Modbus будут выдаваться значения по умолчанию, размещенные выше. Если значение данного параметра равно нулю - в сеть Modbus выдаются последние полученные данные от КМ-5. Максимальное значение параметра 8000 секунд.

**Таймаут посылок от Modbus**. Параметр используется для визуального определения отсутствия запросов со стороны Master Modbus. При превышении времени ожидания посылок со стороны Modbus больше значения данного параметра данное событие отображается с помощью блинк-кода светодиода лицевой панели прибора. Если значение данного параметра равно нулю, период отсутствия посылок со стороны Modbus не анализируется. Максимальное значение параметра 8000 секунд.

**Программная версия прибора КМ-МВ** – Идентификатор программной версии.

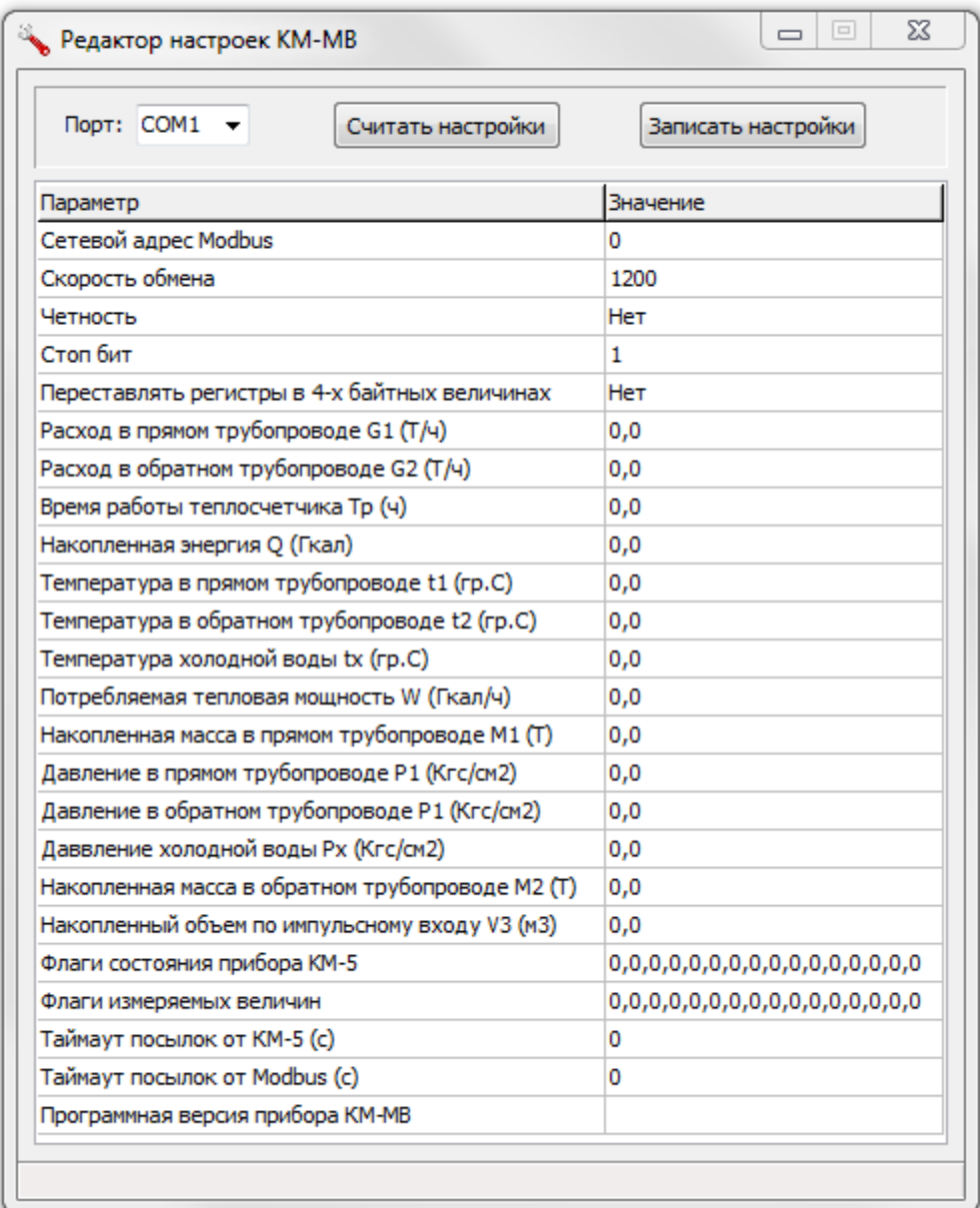

Рисунок 6 — Внешний вид программы «Редактор настроек КМ-МВ»

Отредактированные значения настроечных параметров необходимо записать в прибор KM-MB нажатием кнопки «Записать настройки».

Результаты всех действий пользователя сопровождаются комментариями в строке состояния в нижней части окна программы.

## **5 Карта Modbus регистров**

Модуль KM-MB имеет карту Modbus регистров, представленную в таблице 1 и соответствующую данным, передаваемым от теплосчётчика КМ-5. Все регистры располагаются в области Input Registers (группа 3X) и опрашиваются с помощью функции "04"

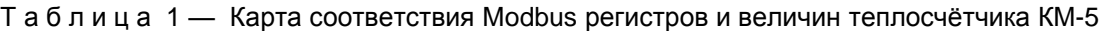

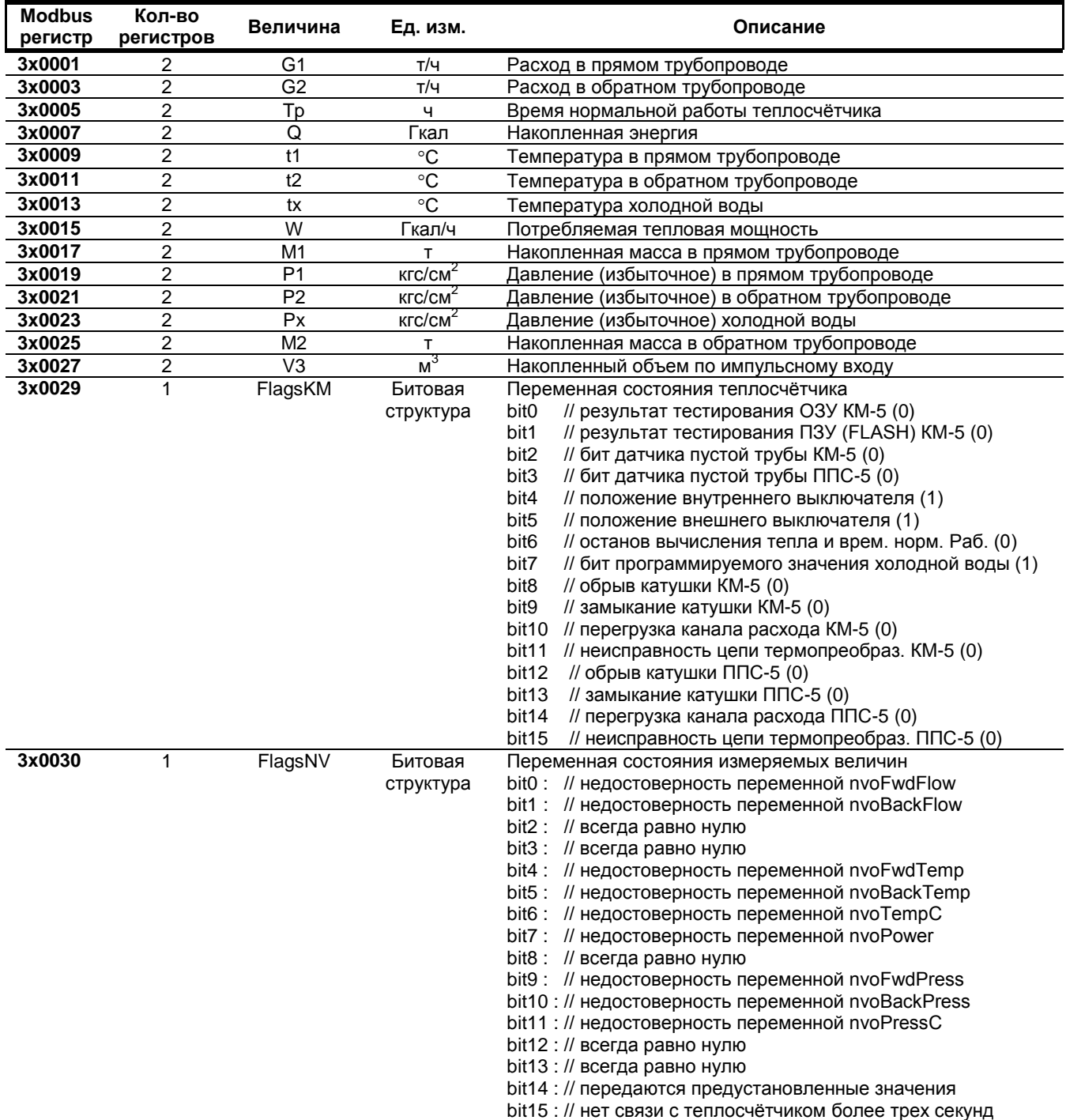

П р и м е ч а н и е: Тип измеряемых величин (кроме флагов) FLOAT. Величины, не используемые в выбранной пользователем модификации теплосчетчика КМ-5 и расходомера РМ-5, могут содержать неопределенные значения. Термин «Недостоверность переменной» означает, что прибор КМ-5 вследствие определенных факторов выдает установочные, а не измеренные значения (подробнее об алгоритме работы приборов КМ-5 см. в документе «Теплосчетчик электромагнитный КМ-5 руководство по эксплуатации»)

#### **6 Комплектность**

В базовый комплект поставки адаптера KM-MB входят:

- модуль KM-MB
- руководство по эксплуатации паспорт
- Дополнительно по заказу в комплект поставки может входить:

блок питания 10ВР220-12Дл.

#### **7 Свидетельство о приёмке и упаковывании**

Адаптер KM-MB № \_\_\_\_\_\_\_\_\_\_\_\_\_\_\_ / \_\_\_\_\_\_\_\_\_\_\_\_\_\_\_\_\_ / \_\_\_\_\_\_\_\_\_\_\_\_\_\_\_\_ (заводской номер) (аппаратная. версия) (программная версия) изготовлен и принят в соответствии с обязательными требованиями государственных стандартов, действующей технической документации, признан годным для эксплуатации и упакован согласно требованиям технической документации.

Начальник ОТК

МП \_\_\_\_\_\_\_\_\_\_\_\_\_\_\_\_\_\_\_\_\_\_ \_\_\_\_\_\_\_\_\_\_\_\_\_\_\_\_\_\_\_\_\_

(личная подпись) (расшифровка подписи)

 $\overline{\phantom{a}}$  , we can consider the constraint of  $\overline{\phantom{a}}$ (год, месяц, число)

### **8 Учёт неисправностей адаптера КМ-MB**

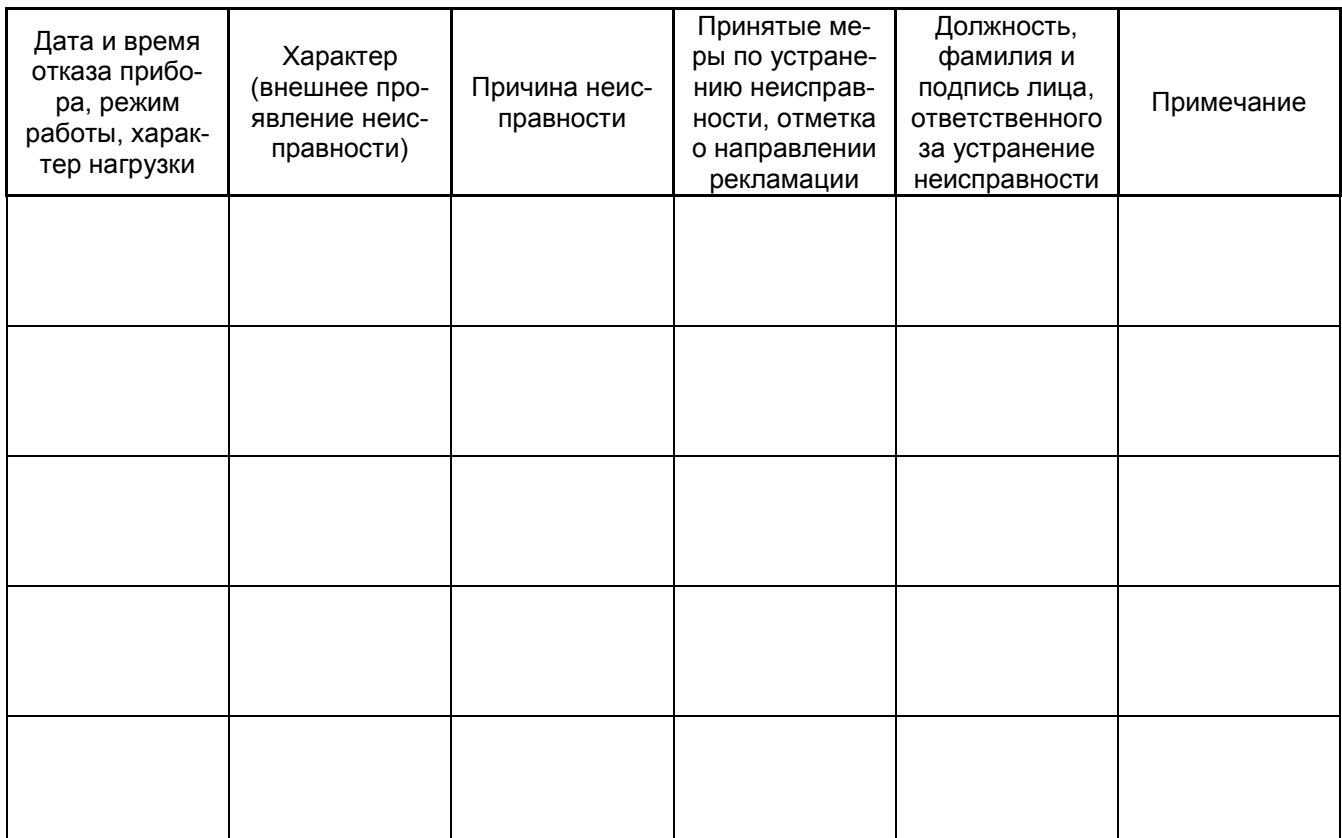

по вопросам продаж и поддержки обращайтесь: +7(843)206-01-48 (факс доб.0) tn@nt-rt.ru www.tbn.nt-rt.ru